# Download

[Cannot Download Photos From Iphone To Mac](https://bytlly.com/1u45gc)

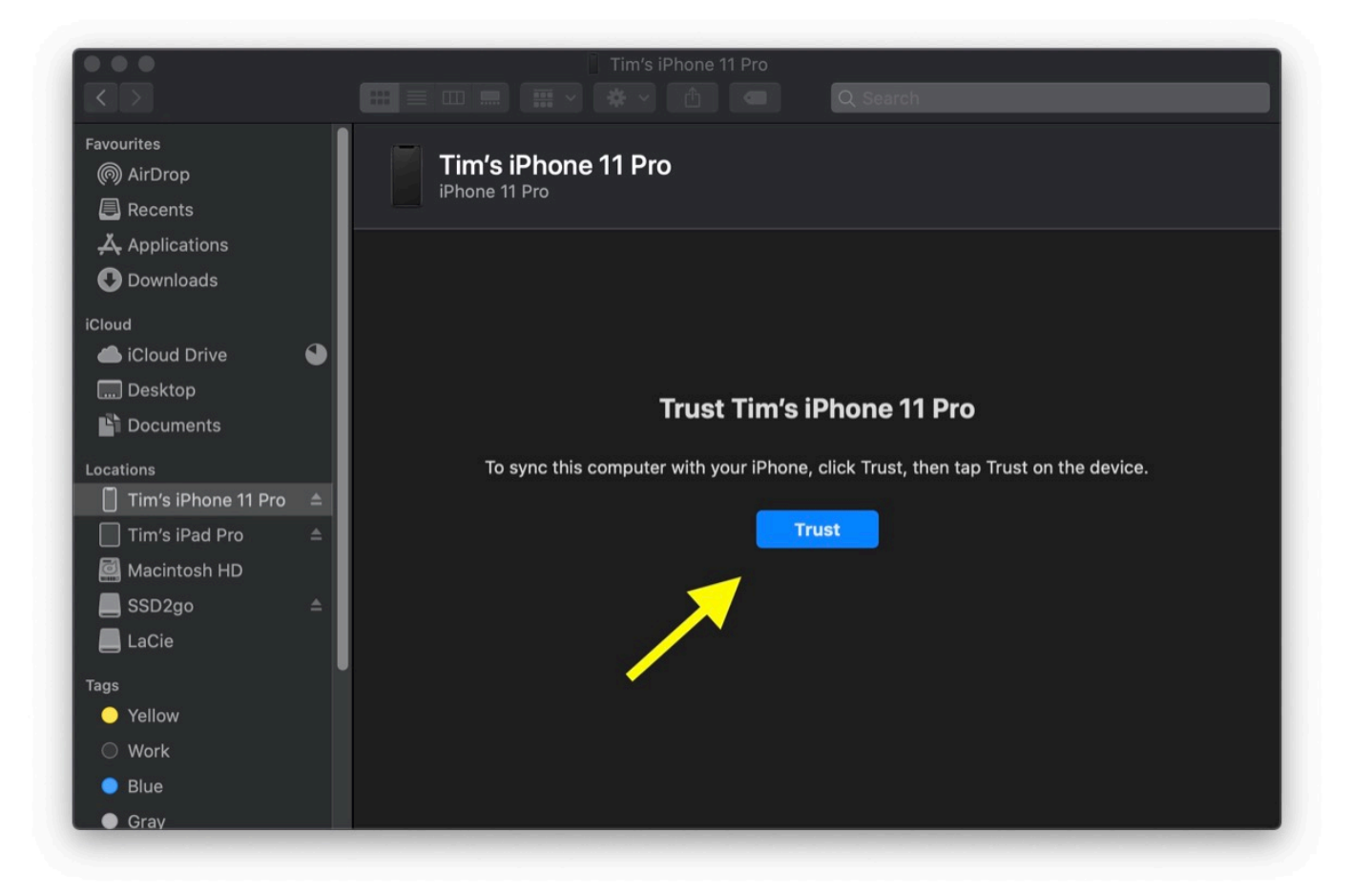

[Cannot Download Photos From Iphone To Mac](https://bytlly.com/1u45gc)

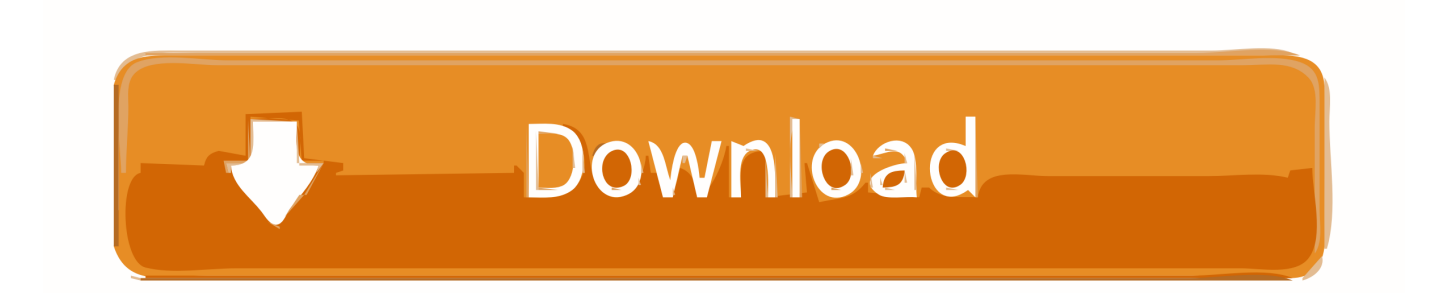

One of the quickest and easiest ways of transferring photos on to a Mac is to plug your iPhone into the USB port on your Mac (assuming you have the necessary cable with a connection that's.. You'll need to make a backup of your iPhoto library, go to Finder > Application, and then select iPhoto but don't open it.. 2 Restart Your Mac and iPhoneIf the first step isn't successful, then the old trick of restarting your iPhone, your Mac, or both may solve the issue.

- 1. cannot send email from iphone
- 2. cannot transfer photos from iphone to pc
- 3. cannot download photos from iphone

Check Whether iCloud Photo Library Is Enabled on iPhoneThe first thing you should do is to double-check whether the iCloud Photo Library is enabled on both your iPhone, and your Mac.

## **cannot send email from iphone**

cannot send email from iphone, cannot delete photos from iphone, cannot transfer photos from iphone to pc, cannot remove configuration profile from iphone, cannot download photos from iphone, cannot import photos from iphone, cannot import photos from iphone to mac, cannot restore iphone from backup, cannot delete app from iphone, cannot make calls from iphone, cannot print from iphone, cannot airdrop from iphone to mac, cannot text from iphone, iphone can't text android, cannot copy from iphone to pc, can't hear on iphone, cannot call from iphone, cannot import from iphone to photos, cannot hotspot from iphone [Lemon For Mac](https://blissful-albattani-25ab94.netlify.app/Lemon-For-Mac)

All 'see' the iPhone, but they cannot 'see' the photos Bridge's Photo Downloader 'sees' the iPhone, but says 'No valid files'.. 3 Update Your Mac OS and Photos/iPhotosThere's a strong chance that you might not have the latest operating system on your Mac, or the latest version of your photo management software (whether that be iPhoto, or a Photos App).. Fantastic experiences, special relationships, and super-cool items all need to be captured as memories, which is why photos are such an integral part of life.. However, if you don't want to enable iCloud and have photos sent directly to the cloud, then you can just access them by going to the iCloud website and logging in.. When you connect the phone back to the Mac, it may ask whether you want to 'trust this computer', to which you can just approve. [Muat Turun Adobe Photoshop Percuma Free Android Apk](http://niginamame.tistory.com/2) [Black](http://niginamame.tistory.com/2)

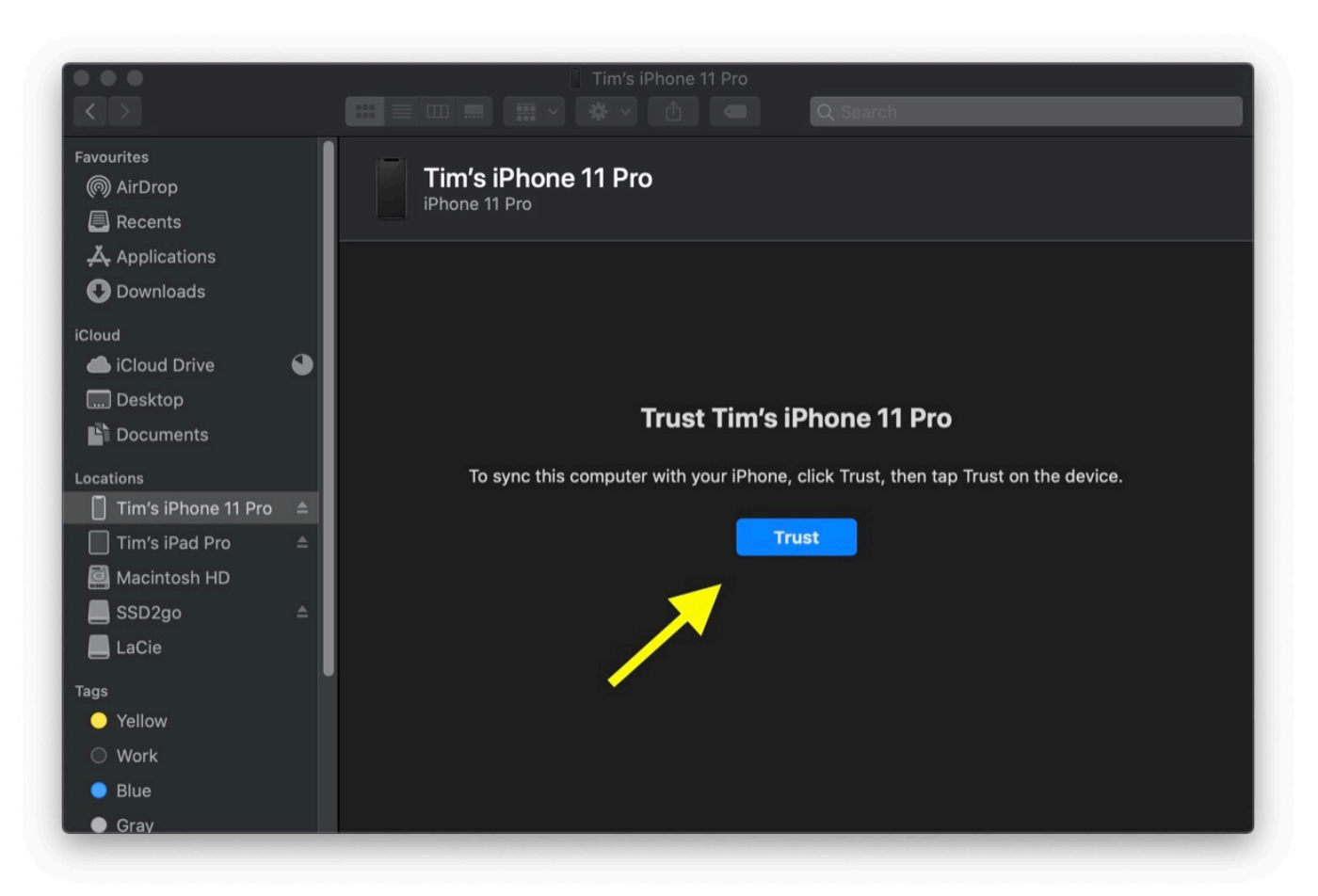

#### [Gta4 1.0 7.0](https://crawertwigel.mystrikingly.com/blog/gta4-1-0-7-0)

## **cannot transfer photos from iphone to pc**

#### [Programming Windows Store Apps With C Pdf](https://hardcore-darwin-05a795.netlify.app/Programming-Windows-Store-Apps-With-C-Pdf)

 If iCloud Photo Library is enabled, the photos will be automatically stored in iCloud for safe keeping.. I then updated to IOS7 1, but I now cannot transfer those photos from my iPhone to iMac.. Therefore, if they aren't up to date, they probably aren't going to function as they should do.. Obtain the latest OS for your Mac, update your iPhoto or Photos App, and also check whether there are any updates available for your iPhone.. 4 Rebuild iPhoto Thumbnails on MacIf you're experiencing the issue at a different stage – you can view photos in your iPhoto library, but they won't display when you launch the app – then this will be aimed at you. [Firewall Free Download For Mac](https://diahiphili.weebly.com/blog/firewall-free-download-for-mac)

### **cannot download photos from iphone**

#### [Unduh Aplikasi Rar Imo Dan Ngobrol Gratis](http://kokoronka.tistory.com/2)

Now, if you've got a ton of photos on your iPhone, but they're not showing up on your Mac, so you can't back them up and store them, that can be a genuine problem.. If not, only the images that are in the Camera Roll will show when you connect the device to your Mac.. I've tried all the usual applications - Image Capture, iPhoto, Photoshop, Adobe Bridge, etc.. ICloud / Photostream won't do it either Download Download Install and run the FonePaw tool on Mac.. So, disconnect the phone from the computer, and reboot that device Also, you'll want to fully shut down your Mac, and make sure that's been restarted.. Plug your iPhone into Mac Click Photos and select the photos on your iPhone But, there's no need to panic, because there are several solutions to this common problem, which you can check out below:1. ae05505a44 [Corel Videostudio Pro X6 Plugins Free Download](https://hub.docker.com/r/tioromonats/corel-videostudio-pro-x6-plugins-free-download)

ae05505a44

[Airbeamtv Free Download For Mac](https://stupefied-roentgen-0c0f49.netlify.app/Airbeamtv-Free-Download-For-Mac)